## Практическая работа «Моя первая web-страница».

- 1. Создайте в своей папке папку HTML
- $\mathbb{R}$ 2. Откройте программу NotePad ++
- 3. Нажмите Файл Сохранить как Hyper Text Markup Language file под именем page1

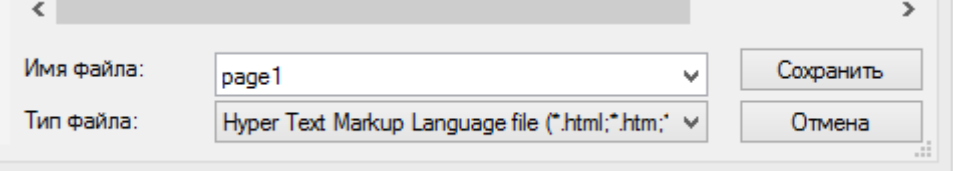

4. В NotePad++ наберите файл по образцу FirstPage.png. Вместо «Иванов» напишите свое имя

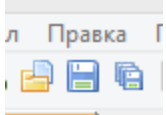

- 5. Не забывайте сохранять файл
- 6. Откройте файл page1.html с помощью браузера
- 7. Сравните с тем, что должно получиться (файл browse.png)
- 8. Перед выходом из программы закройте свой файл

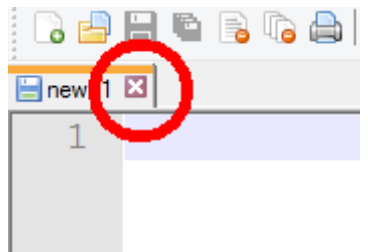